# **EcoRiAL WRS-EMS**

## **概 要**

### ■ エネルギーを見える化して お客様の省エネ・エコ活動に貢献

『EcoRiAL(エコリアル)』は、電力監視システムで計測したデータを管 理・分析するためのソフトウェア。Web対応のソフトウェアのため、イント ラネット(LAN)上のパソコンからWebブラウザ『Internet Explorer』で 管理画面の閲覧や設定が可能です。

「電力」をはじめ、「水」「ガス」「温湿度」「エアー」「熱」など、オフィスや 工場で必要な様々なエネルギーデータの「見える化」を実現します。ま た、VPNネットワークを活用した遠隔監視システムを構築可能なため、 全国にちらばった各拠点ごとの比較や、本社での統合監視等が可能で す。企業における環境対策、節電対策、省エネ対策に役立つエネルギー マネジメントシステムです。

## ■ エネルギー監視に必須かつ便利な 4大機能を搭載

『EcoRiAL(エコリアル)』は、エネルギー監視と分析を行う上で必須か つ便利な、①「分析・比較グラフ」、②「リアルタイム監視」、③「デマンド 監視」④「帳票作成」──の4大機能を搭載。グラフィカルなTOP画面 に加えて、マウス操作だけで各種データの表示を切り替え、分析するこ とができます。

日常業務にかかせない、帳票(日報・月報・年報)作りから詳細分析まで 簡単操作でできるので、管理者や省エネ担当者の工数を大幅に軽減で きます。

## ■ ユーザの使い勝手を追求した便利機能を搭載

『EcoRiAL(エコリアル)』は、ユーザに合わせた管理分析ができるよう、 グルーピング設定や仮想ポイントの設定、エネルギー管理の単位換算ま で、自由に設定・変更することができます。

エネルギーの管理方法は業種や業態によって大きく異なるため、ユーザ ごとに設定できる機能により、使いやすいシステムにカスタマイズした運 用ができます。

## **型 式**

**WRS–EMS–A1**

**WRS–EMS–B1**

※対応OSにより形式が変わります。

## **動作環境**

本製品に対応する Windows OS は下記の通りです。 お使いのパソコンにてご確認ください。(2012年4月1日現在)

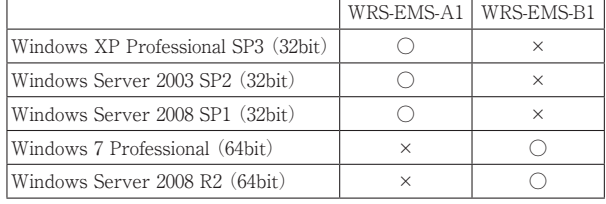

対応ブラウザ Windows Internet Explorer 6/7(WRS-EMS-A1) Windows Internet Explorer 8(WRS-EMS-B1) ディスプレイ XGA(1024×768)以上のビデオアダプタ及びモニタ CPU インテル® Core™ 2 Duoプロセッサー(2GHz)以上

```
メモリ 4GB以上
ハードディスク容量 160GB以上(RAID1推奨)
```
ネットワーク 10Mbps / 100Mbps LAN

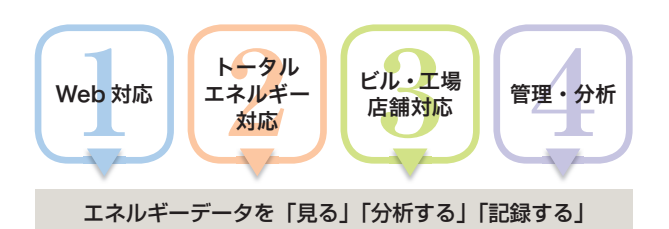

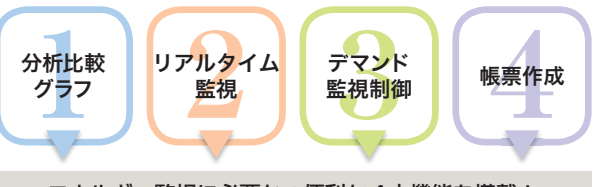

エネルギー監視に必要かつ便利な4大機能を搭載!

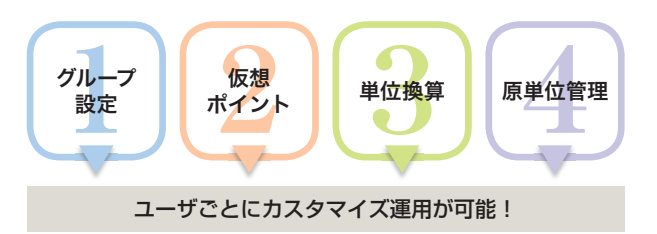

## **基本機能**

- Web 対応仕様で複数のパソコンからアクセス可能
- 日報・月報・年報の帳票、各種グラフ表示
- メール送信機能 (アラーム発生時)
- 計測データの CSV 出力
- 欠損を防止するデータ復旧機能

### **仕 様**

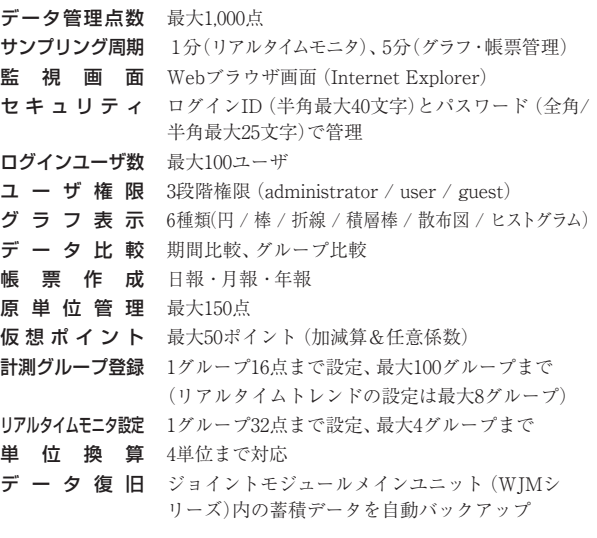

10モジュー

Jİ

電力計測

機器

Qモジュール 電力バルス計測器 エコパネ バアクセサリ

工コパネ

アクセサリ

電力パルス計測器

## **WRS-EMS**

## **システム構成**

サーバ PC(EcoRiAL をインス トールした PC)がデータの収 集を行います。 クライアント PC は、Internet Explorer でサーバ PC にアクセ スし、EcoRiAL 画面の閲覧や設 定等を行うことができます。

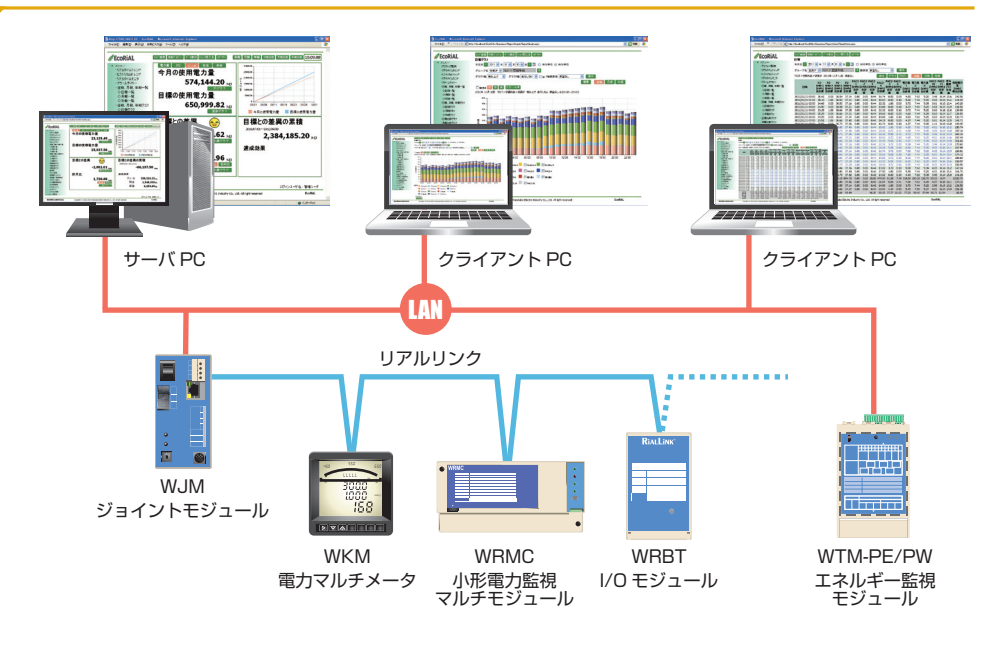

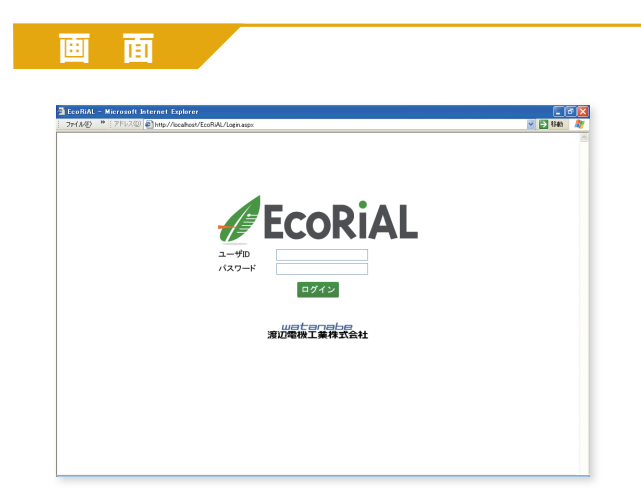

#### ● ログイン画面

ユーザごとに ID と Pass でログイン制限します。最大 100 ユーザまで 管理でき、監視・設定における権限の設定が可能です。

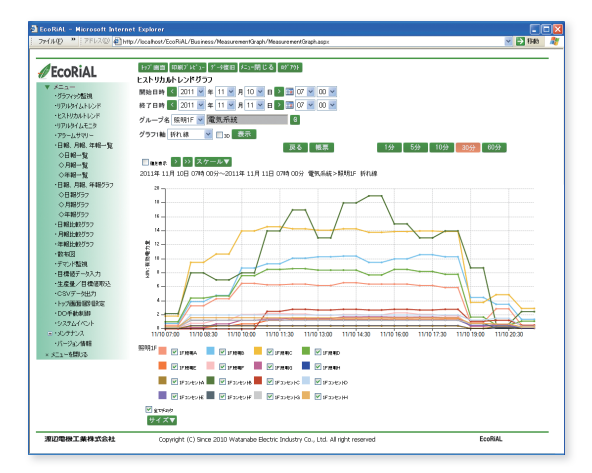

#### ◦ ヒストリカルトレンド

指定した期間の計測データ推移をヒストリカルに確認できます。データ表示 間隔は 1 分、5 分、10 分、30 分、60 分から選択できます。積上げグラフ や折線グラフによる表示や、帳票出力、CSV 出力が可能です。

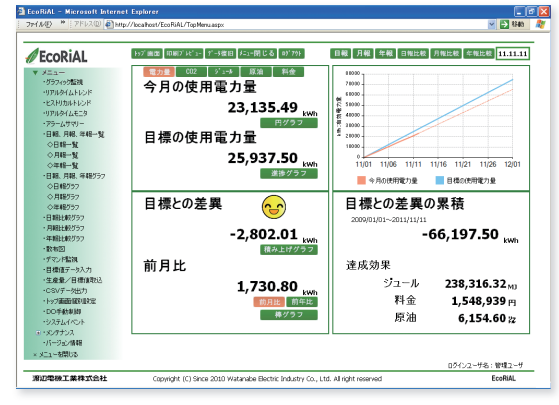

#### ◦ TOP 画面

全体の状況が簡単に把握できるのが TOP 画面です。ログインユーザご とに表示項目を設定することができ、ユーザが見たい情報が一目でわか ります。

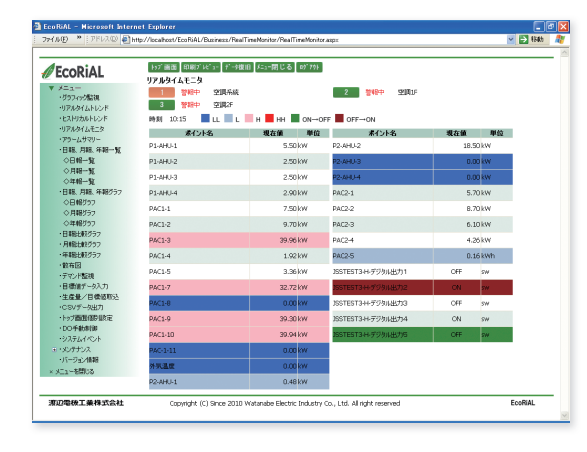

#### ● リアルタイムモニタ

1分間隔でデータをモニタリングしたデータを一覧表示できます。電流や電 力、警報状態などを一括して画面表示し、アラーム表示もさせることができ ます。アラームは「L、LL、H、HH」または「ON→OFF、OFF→ON」の選 択が可能です。リアルタイムモニタは128点まで設定可能です。(1グループ 32点まで設定、最大4グループまで)

デマンドコントローラ

電力パルス計測器

## **WRS-EMS**

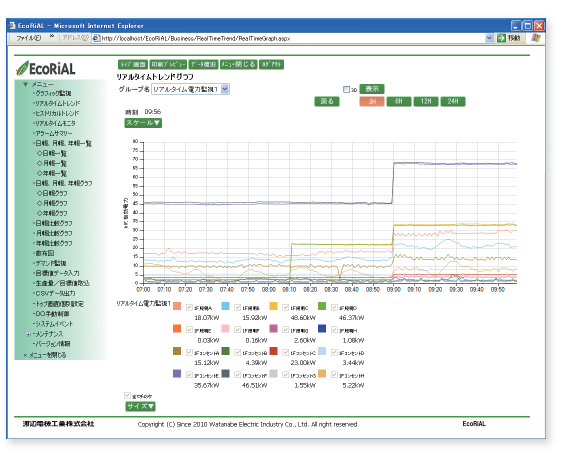

#### ◦ リアルタイムトレンド

直近のトレンドをリアルタイムで確認することができます。過去3時間、 6 時間、12 時間、24 時間のスパンでのトレンドグラフを表示します。 リアルタイムトレンドは、128 点まで設定可能です。(1 グループ 16 点 まで設定、最大 8 グループまで)

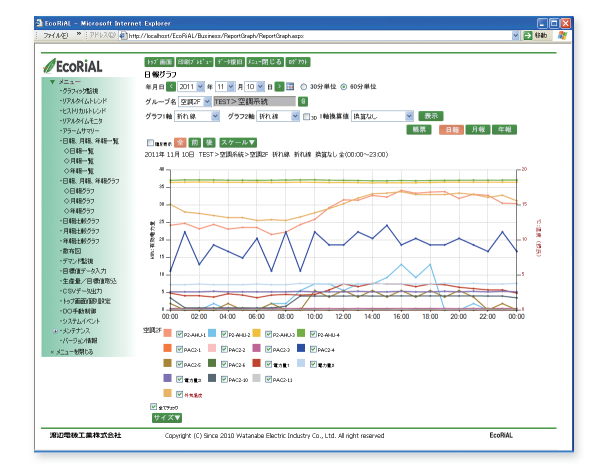

#### ● グラフ (折線グラフ)

指定グループの計測データを折線グラフで表します。計測ポイントごと にグラフ表示され、グループ内の比較や傾向分析に適しています。

日報:30 分 or 60 分ごとのデータ 年報:1 ヵ月ごとのデータ ( 月報:1 日ごとのデータ )

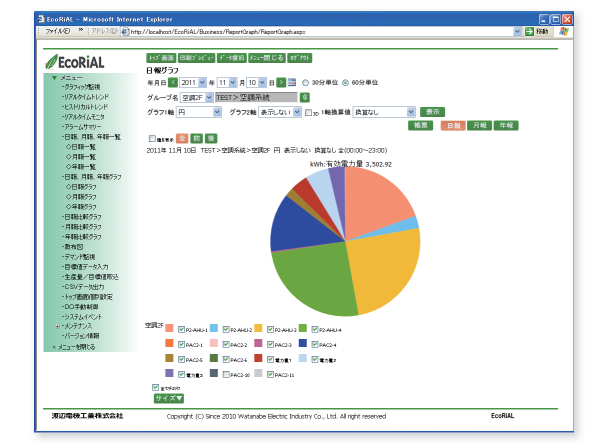

● グラフ (円グラフ)

指定グループの計測データを円グラフで表します。グループ全体に対する 各計測ポイントの割合把握に適しています。

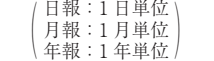

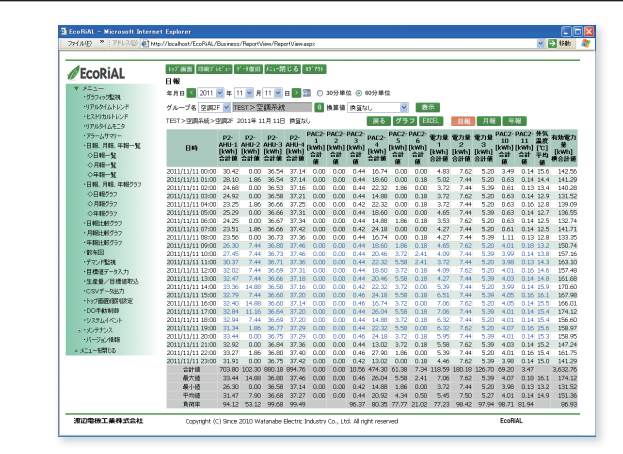

#### ◦ 帳票一覧

日報、月報、年報データを帳票表示することができます。日報は 30 分、 60 分が選択可能です。各帳票の集計表示(合計 / 最大 / 最小 / 平均 / 負荷率)もできます。稼働時間を設定し、稼働時間内のデータで集計表示 させることも可能です。単位換算にも対応し、電力以外のガス・水など も含め、原油や CO2 の単位で統合管理が可能です。

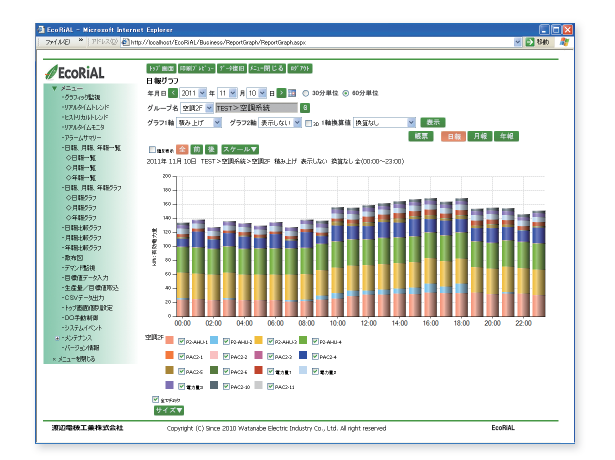

#### ● グラフ (積上げグラフ)

指定グループの計測データを棒グラフ(積上げ)で表します。 各計測ポイントのデータの積上げグラフのため、グループ全体の値と各 ポイントの割合把握に適しています。

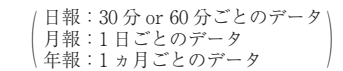

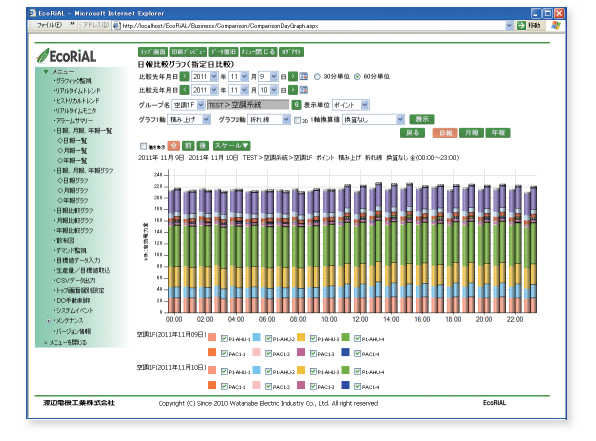

#### ● 比較グラフ

複数のグラフを重ねて表示します。前日との比較、昨年同日との比較で、 エネルギー使用の傾向確認や省エネ効果の把握に役立ちます。

· 指定年月日比較: 1グループに対し、2つの年月日を指定し比較します<br>グループ比較: 1 クループに対し、2つのグループを指定し比較します 過去比較:1つのグループに対し、年月日と比較期間を指定し比較します/

10モジュ

 $\overline{1}$ 

エコバネ

アクセサリ

ソフトウェア

## **WRS-EMS**

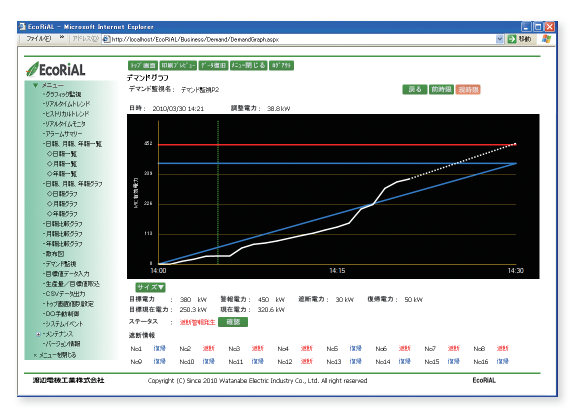

#### ● デマンド監視

デマンド監視制御の状態をリアルタイムグラフで確認できます。

現在のデマンド状態、時限終了時の予測値や制御状態を全て表示するこ とができます。

デマンドの時限は 15 分、30 分、60 分より選択可能です。

異常発生時には指定アドレスへのメール通知により、管理者へすぐに通 知できます。

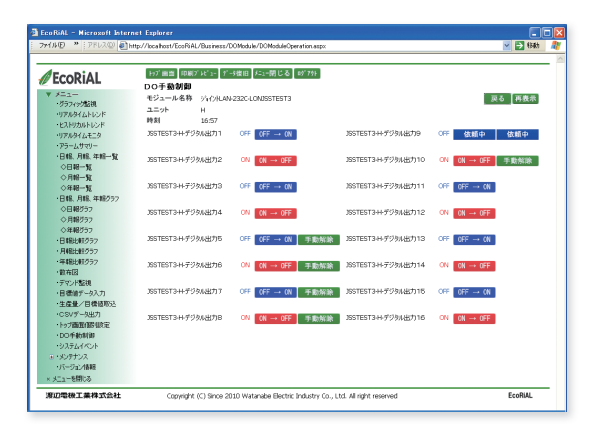

#### ◦ DO 手動制御

ネットワーク上に設置した DO ユニットをパソコン上から制御することがで きます。

デマンド監視の状況から負荷をカットしたり、警報ブザーを鳴らすなど の対応が可能です。

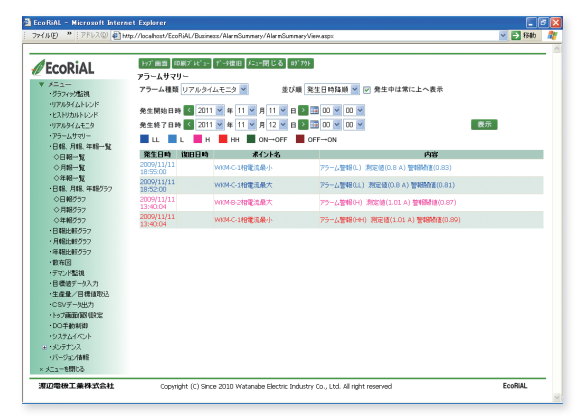

#### ◦ アラームサマリ

リアルタイムモニタで発生したアラーム履歴を表示します。 いつ、どこでアラームが発生し、どのタイミングで解除になったかを調 べることができます。

指定した期間内のアラーム状況が確認可能です。

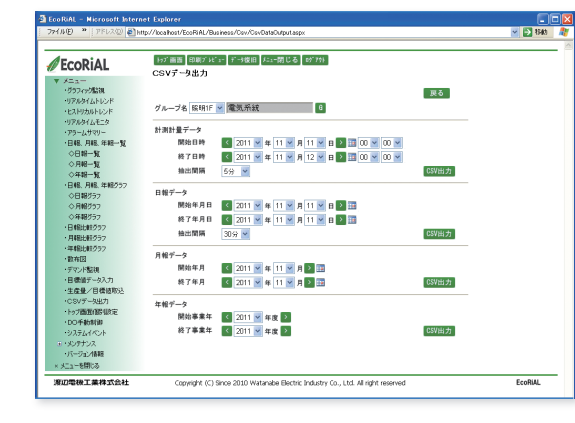

#### ● CSV 出力

計測したデータを独自に分析・保存するために CSV 形式で出力するこ ともできます。

CSV フォーマット (例) 2012/4/1 23:00,12.35 ① ②

①計測データの年月日時分 ②計測データ

### **その他の機能**

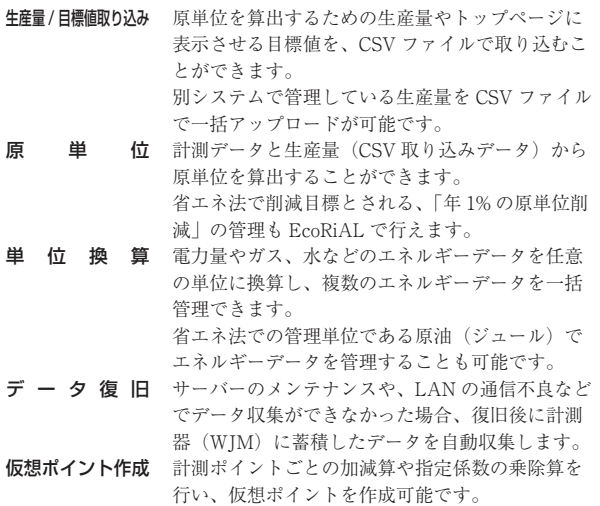

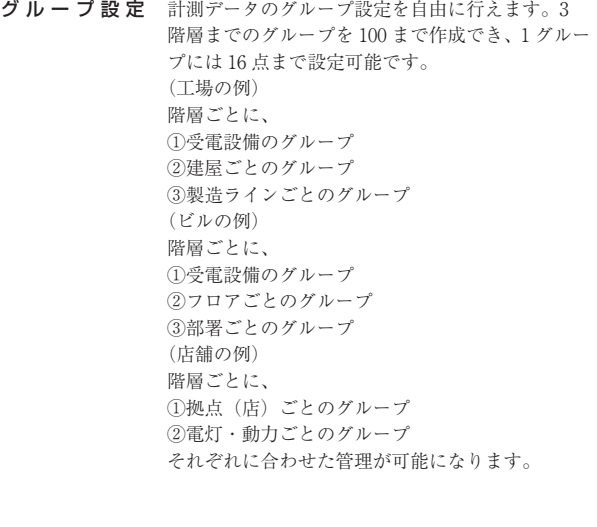